# **PeakSimple for Windows™ Software**

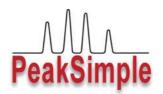

- Easy to Learn, Easy to Use
- Packed with State-of-the-Art Features
- Updates are FREE to download Online
- Free Technical Support

PeakSimple software has been continuously developed, refined, and improved since 1988 by a dedicated team of working chromatographers. These chromatographers use the software on a daily basis, and strive to simplify and enhance every aspect of PeakSimple so our customers will benefit. New features are added to PeakSimple several times per year, and the latest version is always FREE to download online, along with helpful tutorials. When you call SRI technical support, a knowledgeable technician will answer your questions right away. No complicated phone menus, and no waiting on hold!

## FEATURES:

3D Multiple Chromatogram Display Built-in FTP capability Click & Drag Retention Windows Baseline Subtraction Chromatogram Overlay DDE Links Peak Alarms Report Generation Multi-level Calibrations Data Merge across channels Autosampler Queue Batch Reprocessing Built-in Data Validation ...and more!

Most PeakSimple functions are launched from the chromatogram window, and are so user friendly that most operators can produce results almost immediately. ToolTips makes learning your way around PeakSimple even easier—just hold your mouse cursor over any icon or checkbox to read the onscreen How-To instructions.

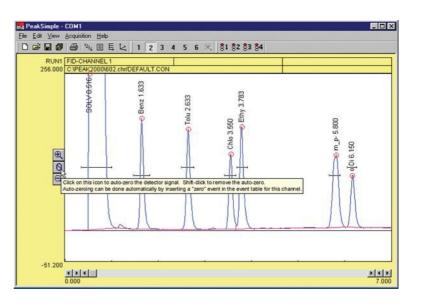

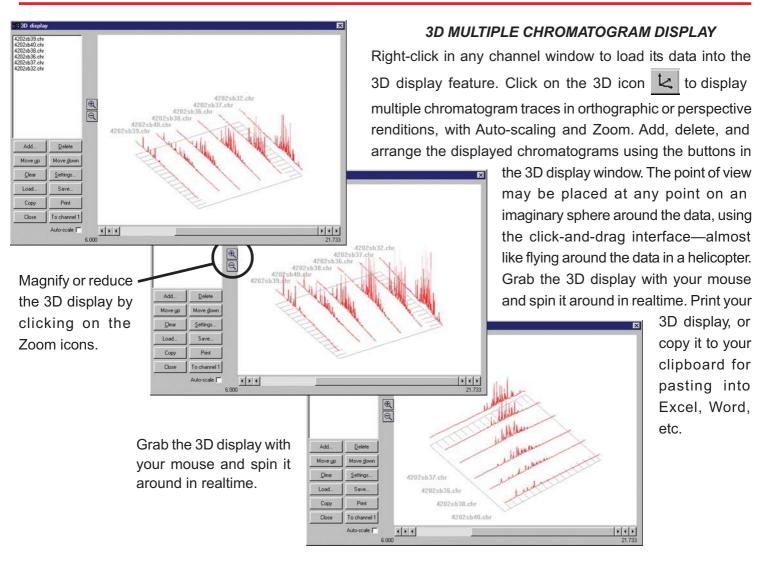

# BUILT-IN FTP CAPABILITY

With PeakSimple's FTP capability, you can upload data at the end of every run via the Internet. Using this powerful feature, one person can monitor a GC network around the world. Compared to the ongoing cost of manning each individual instrument, the savings potential is significant.

PeakSimple provides several options for receiving files into the folder of your choice. PeakSimple can automatically check for new files at user-specified intervals. You can choose to automatically add files to a database as they are received, or add them manually with the click of a button. You can even choose to add files to the 3D display as they are received.

| FTP send options                                                | ×                                                 |
|-----------------------------------------------------------------|---------------------------------------------------|
| URL:                                                            | FTP receive options                               |
| Username:                                                       | Check for new files every 30 minutes              |
| Password:                                                       | Delete files from FTP site when read              |
| Test connection                                                 | Beceive into: C:\Peaksimple-FTP                   |
| Don't use FTP, just copy files<br>directly to FTP Receive folde |                                                   |
| Unsent files                                                    | Add result files to database as they are received |
| Try to send again every 0                                       | minute Add all received files to database now!    |
| OK Canc                                                         | el OK Cancel                                      |
|                                                                 |                                                   |

The number of instances of PeakSimple you can have running at one time is limited only by the resources of your computer. Therefore, you could monitor from your lab remote GC systems working anywhere they can connect to the Internet.

## MANUAL INTEGRATION

Manual integration tools allow the user to refine the integration method applied to any peak. Baseline projection may be "rubber-banded" from point to point, forced to a valley, dropped vertically, skimmed, etc. The example below shows the use of the "Drop" tool to drop a vertical line from the valley of the conjoined peaks to the baseline.

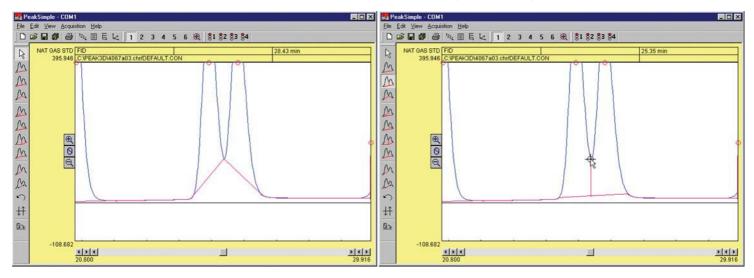

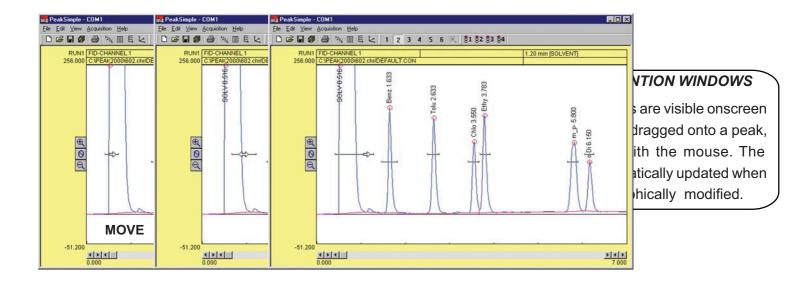

#### **CONTROL FILES**

Save any changes you make in an analysis to a control file and use it again and again for method reproducibility. Control files contain temperature or gradient programming, component tables, external events, channel details, integration, postrun actions, and more! Create a control file for each method you typically perform. The number of control files you can have is limited only by your disk space.

| Channel 1: FID           | CHANNEL 1   |             |         | Channel 4: CH            | ANNEL 4     |             |         |
|--------------------------|-------------|-------------|---------|--------------------------|-------------|-------------|---------|
| Active 🔽                 | Details     | Temperature | Events  | Active I                 | Details     | Temperature | Events  |
| Display 🔽<br>Integrate 🔽 | Integration | Components  | Postrun | Display T<br>Integrate T | Integration | Components  | Postrun |
| hannel 2 CH              | ANNEL 2     |             |         | Channel 5: CH            | ANNEL 5     |             |         |
| Active 🗖                 | Details     | Pressure    | Events  | Active 🗖                 | Details     | Temperature | Events  |
| Display 🔽<br>Integrate 🖵 | Integration | Components  | Postrun | Display F<br>Integrate F | Integration | Components  | Postrun |
| hannel 3: CH             | ANNEL 3     |             |         | Channel §: CH            | ANNEL 6     |             |         |
| Active I                 | Details     | Temperature | Events  | Active I                 | Details     | Temperature | Events  |
| Display 🗖<br>Integrate 🗖 | Integration | Components  | Postrun | Display T<br>Integrate T | Integration | Components  | Postrun |

| escription:   | LHANNEL I                      | nd time: 23.000 n | nim              |
|---------------|--------------------------------|-------------------|------------------|
| Sample rate   | Default display limits         | Remote start      | Control by       |
| @ 1Hz         | Max 256.000 mV                 | Timebase          | Temperature      |
| C 2Hz         |                                | C 2               |                  |
| C 5Hz         | Min: -51.200 mV                | C 3               | C Gradient       |
| C 10 Hz       |                                | C 4               | s ordulerik      |
| C 20 Hz       |                                | Data              | alogger mode     |
| C 50 Hz       | Subtract baseline in ch        | hannet 1          | On               |
|               | 🔽 🖸 verlay data in channe      | et 1 Offs         | et: 0.000        |
| Relative rete | ntion shifts are based at: 0.0 | 00 min            | -                |
|               |                                | uar               | × 1.000          |
|               | Unretained solute time: 0.0    | 00 min Dec        | imal places: 1   |
|               | Absorbance mode                | [-1               | for autoranging) |

# CHANNEL DETAILS

Operators can set channel parameters for each channel via the Channel details dialog box. Set the sampling rate and default display limits; choose temperature, pressure, or gradient control; subtract the baseline from another channel; overlay the data from another channel; turn Data Logger mode ON or OFF; designate a start time to compensate for relative retention shifts, and more.

# TEMPERATURE, CARRIER PRESSURE, & HPLC GRADIENT PROGRAMMING

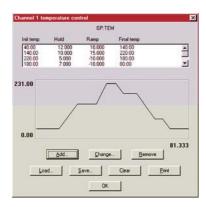

602.CF

2.500 3.430 3.684 5.683

Change... <u>R</u>emove

OK

Save... Clear

Calib

Program one or two SRI GC column ovens from ambient to 400 °C with unlimited ramps and holds, 0.01 degree resolution, and negative programming.

> Program the carrier gas pressure with unlimited ramps and holds on SRI GCs equipped with electronic pressure control (EPC). Form binary HPLC gradients using SRI's Model 210 HPLC system.

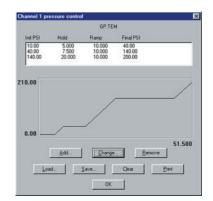

# MANUAL/AUTOMATIC EXTERNAL EVENT CONTROL

In addition to performing timed integration events, control up to eight external contact closure relay outputs to actuate sampling valves, autosamplers, solenoids, pumps, or any external device using TTL or relay contact closure triggers.

|                                                                                                    | Epap&2c.evt                                                                                                    | Event description                                                                                                    |
|----------------------------------------------------------------------------------------------------|----------------------------------------------------------------------------------------------------|----------------------------------------------------------------------------------------------------|
| Time<br>0.100<br>5.100<br>6.000<br>7.000<br>8.000<br>8.000<br>8.100<br>10.000<br>12.000<br>13.000<br>13.100<br>14.900 | Event<br>E ON ISPARGE GAS ON/OFF1<br>E OFF (SPARGE GAS ON/OFF1<br>E OFF (SPARGE GAS ON/OFF1<br>G ON (YALVEH1 CADA/NUECT1<br>G OFF (YALVEH1 CADA/NUECT1<br>F ON (TRAPH1 HEAT)<br>G ON (YALVEH1 CADA/NUECT1<br>E ON (SPARGE GAS ON/OFF1<br>G OFF (YALVEH1 CADA/NUECT1<br>B OH (TRAP BAKE SETPOINT)<br>E OFF (TRAPA HEAT)<br>E OFF (TRAPA HEAT) | SPUT VENT ON/OFF TRAP BAKE SETPOINT TRAPE2 HEAT VOA VIAL SHAKER SPARGE GAS DIV/OFF E TRAPE1 HEAT SVALVERT LOAD/INJECT H VALVERT LOAD/INJECT |
| 15.000<br>15.100<br>15.200                                                                                            | E OFF (SPARGE GAS ÓN/OFF)<br>C OFF (TRAP#2 HEAT)<br>B OFF (TRAP BAKE SETPOINT)                                                                                                    | OK Cancel                                                                                                    |
| 15.100<br>15.200                                                                                                    | C OFF (TRAP#2 HEAT)<br>B OFF (TRAP BAKE SETPOINT)<br>d                                                                                                    | ve                                                                                                    |
| 15.100<br>15.200                                                                                                    | C OFF (TRAP#2 HEAT)<br>B OFF (TRAP BAKE SETPOINT)                                                                                                    | ve                                                                                                    |

| _                                                           | _                                                   | ×                 |                         |
|-------------------------------------------------------------|-----------------------------------------------------|-------------------|-------------------------|
| End                                                         | Calibra                                             | Component details |                         |
| 1.000<br>1.820<br>2.770<br>3.680<br>3.918<br>5.916<br>6.266 | BENZI<br>TOLUI<br>CHLOI<br>ETHY<br>M-PDIC<br>0-DIC+ | Peak gumber:      | Create, sa<br>number of |

C Heigh

Alarms

Calculate an

Cancel

or 1 00

#### COMPONENTS

Create, save, and edit component tables with an unlimited number of compounds. Enter expected retention times, control peak display, and more! Component details may be viewed and edited by double-clicking on any retention window in the chromatogram, or by double-clicking on any component in the list.

∆dd...

Load...

# ZOOM TWO WAYS

Click and drag the mouse cursor to draw a rectangle around an area you wish to enlarge, and that area will expand to fill the chromatogram window. This may be done multiple times. Clicking on the unzoom icon in the toolbar unzooms the view one level at a time until it returns to the original resolution.

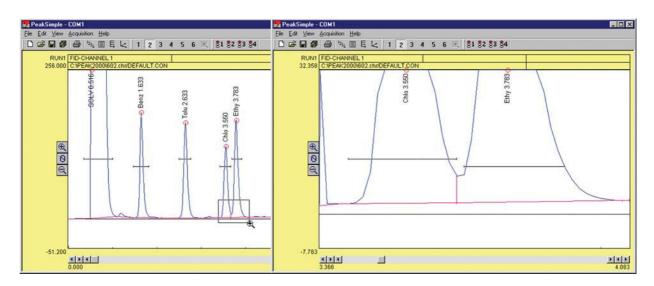

🗃 🖬 🚳 🦄 🔟 🖥 🐛 🔳 2

\$1 \$2 \$3 \$

3 4 5

A mouse click on one icon vertically enlarges the peaks in the chromatogram, decreasing the y-axis display limits by a factor of two.

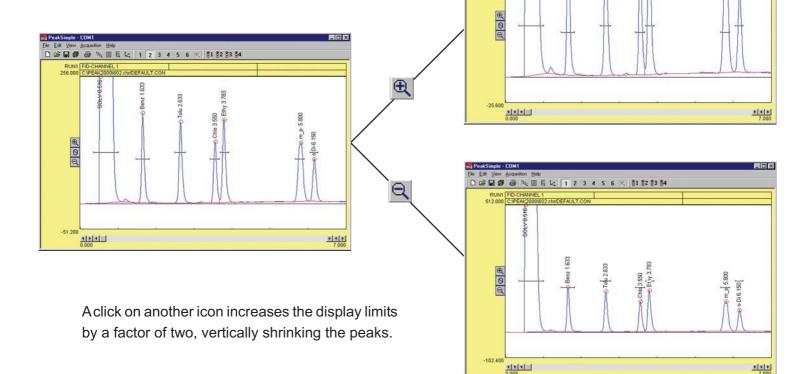

- DIX

8

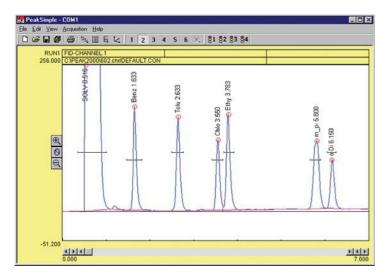

#### **OVERLAY CHROMATOGRAMS**

Overlay the data in any channel onto any other channel for retention time comparison or multiple detector correlation. The Overlay Adjust feature lets you shift and stretch overlaid data for pattern matching.

#### BASELINE SUBTRACTION and DATA SMOOTHING

Blank baseline subtraction is useful to compensate for baseline drifting due to column bleed and temperature ramping. PeakSimple lets you subtract baselines in real time as data is collected, or post run.

Noisy detector signals can be smoothed manually or automatically at the end of a run. Smoothing algorithms include Olympian, Moving Average, and Savitsky-Golay.

|   | ice channet: 🚺 💌<br>tination channet: 2 💌 |
|---|-------------------------------------------|
|   | ethod                                     |
| ÷ | Moving Average                            |
| C | Olympic                                   |
| Ċ | Savitzky-Golay Order: 2                   |

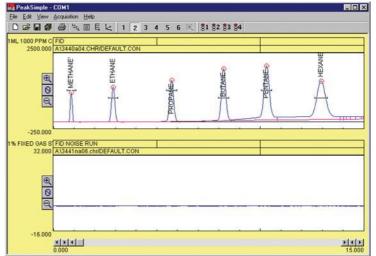

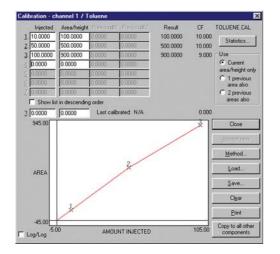

#### CALIBRATION

#### **Calibration Averaging**

PeakSimple allows up to three replicate calibration standards at seven levels of concentration to be averaged when constructing calibration curves.

| Calibration statistics                                                                                                    | × |
|----------------------------------------------------------------------------------------------------|---|
| Avg. slope of curve: 9.33<br>Y intercept. 0.00<br>Linearity. 0.93<br>Number of levets: 3<br>SD/telative SD of CFIs: 0.6/6.0<br>(2: 1.0000 |   |
| Formula                                                                                                    |   |
| Y= <multi-line></multi-line>                                                                                                    |   |
| ОК                                                                                                    |   |

# Multi-Level Calibration Curves

Calibrate peaks six ways (multi-line, quadratic, parabolic, etc) using single or averaged data at up to seven concentration levels. Statistics for evaluating line fit quality, modification date audit trail, and curve printout help to ensure defensible results.

×

Single line through origin (Ax)

Quadratic through origin (Ax2+Bx)

Cancel

Single line (Ax+B)

Parabolic (Ax2+B)

Quadratic (Ax2+Bx+C)

# DYNAMIC DATA EXCHANGE

Link PeakSimple to your DDE compatible spreadsheet or word processor (Excel, Word, etc.). Analytical results are automatically transferred after every run, or may be accumulated within PeakSimple and copied as a block of data. Use the Copy Picture option to paste the chromatogram itself into Excel, etc. along with the results.

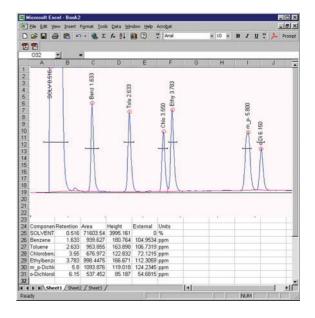

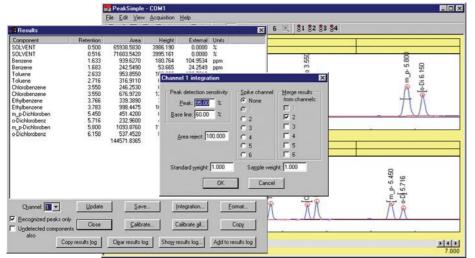

#### MERGE RESULTS FROM MULTIPLE CHANNELS

PeakSimple lets you merge the results from any or all channels into one report. This feature is useful for combining results from different detectors for export to Excel, etc.

#### SELF-VALIDATING HARDWARE

PeakSimple will play back and reacquire any chromatogram multiple times, establishing the precision and accuracy of the data system using real data, not "canned" chromatograms. PeakSimple's validation can be performed by the user anytime, without extra hardware.

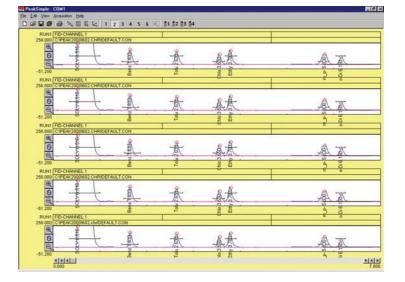

| Vial1.con<br>Vial2.con |                                                                               | Close         |
|------------------------|-------------------------------------------------------------------------------|---------------|
| 3 Vial3.con            | Start                                                                         | Add           |
| (end)                  | ☐ Batch reprocessing mode                                                     | Add multiple. |
|                        | ( <u> </u>                                                                    | Delete        |
|                        | Start at 0                                                                    | Load          |
|                        | Stop at 0                                                                     | Save          |
|                        | Between runs                                                                  | Çlear         |
|                        | Delay 0.10 minutes Wait for remote start                                      | Edit          |
|                        |                                                                               | Edit all      |
|                        | Beposit<br>Filestat at end<br>imes () for continuou<br>Currently completed: 0 | n)            |

# AUTOSAMPLER QUEUE and BATCH REPROCESSING

Create customized autosampler sequences—for liquid injections, purge and trap autosamplers, gas sampling valves, and stream selectors—including unique, predefined sample information, autocalibration, and batch reprocessing of previously run samples.

#### DATA LOGGER MODE

PeakSimple's Data Logger Mode allows you to display a scaled and calibrated result in large numbers instead of the usual strip chart data presentation. Data Logger Mode is especially useful when monitoring total hydrocarbons on one channel, while performing a separation on another channel.

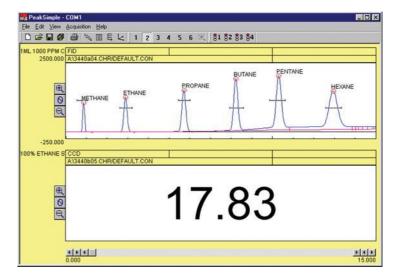

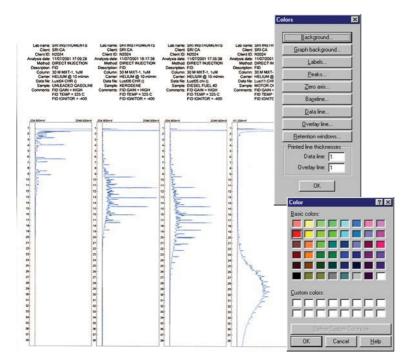

#### PRINT CHROMATOGRAMS IN COLOR

Use any Windows supported color printer to create multiple chromatograms per page for easy detector-to-detector comparisons and paperwork consolidation. Print overlaid data in contrasting colors with adjustable line weight.